# Linux

Saba Ghaffari

# Linux commands

Using ClustalW to align two sequences

.

#### Step 1A: Accessing the IGB Biocluster

#### Open Putty.exe

In the hostname textbox type:

biologin.igb.illinois.edu

Click Open

If popup appears, Click Yes

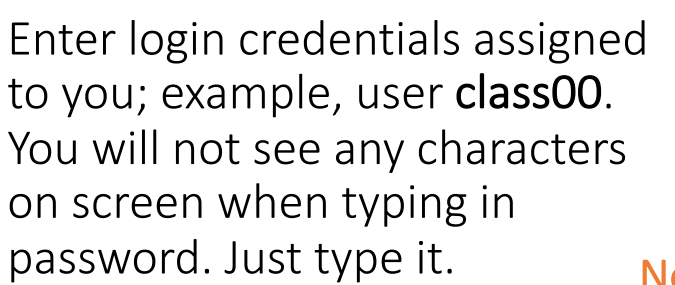

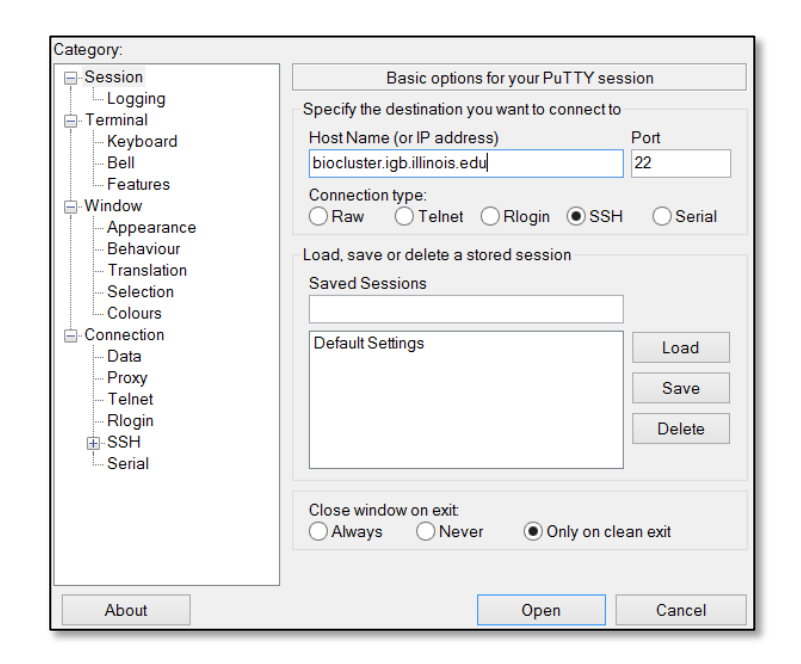

class00@biocluster.igb.illinois.edu's password:

Now you are all set!

login as: class00

## Step 1B: Listing files and directories (ls)

#### $$ 1s$

# listing files in your current directory. When you first login, your directory is your home directory.

### Step 1C: Making Directories (mkdir)

\$ mkdir ~/01\_Linux

# create a subdirectory in your home directory. The tilde ~ character refers to your home directory.

 $$ 1s$ 

# to see the directory you just created.

# Step 1D: Changing directory (cd)

The lab is located in the following directory:

/home/classroom/mayo/2020/01\_Linux

\$ cd /home/classroom/mayo/2020/01\_Linux # tip: use "tab" for auto-completetion for path \$ ls # to see the contents. You should see seqs.fa

### Step 1E: Print working directory (pwd)

\$ pwd

# to see the full pathname. You should see

"/home/classroom/mayo/2020/01\_Linux"

# Step 1F: Copying files (cp)

Copy seqs.fa from the data directory to your working directory.

\$ cp /home/classroom/mayo/2020/01\_Linux/seqs.fa ~/01\_Linux/

# tip: use "tab" for autocompletetion for path

 $$ cd ~ \sim/01$  Linux/

### Step 1G: Displaying the contents of a file on the screen (more)

\$ more seqs.fa # you should see two sequences on your screen >seq1 GATCGAGCGATCGTGCAGC GCAGAATGCGCGCTAG >seq2

## Commands Summary

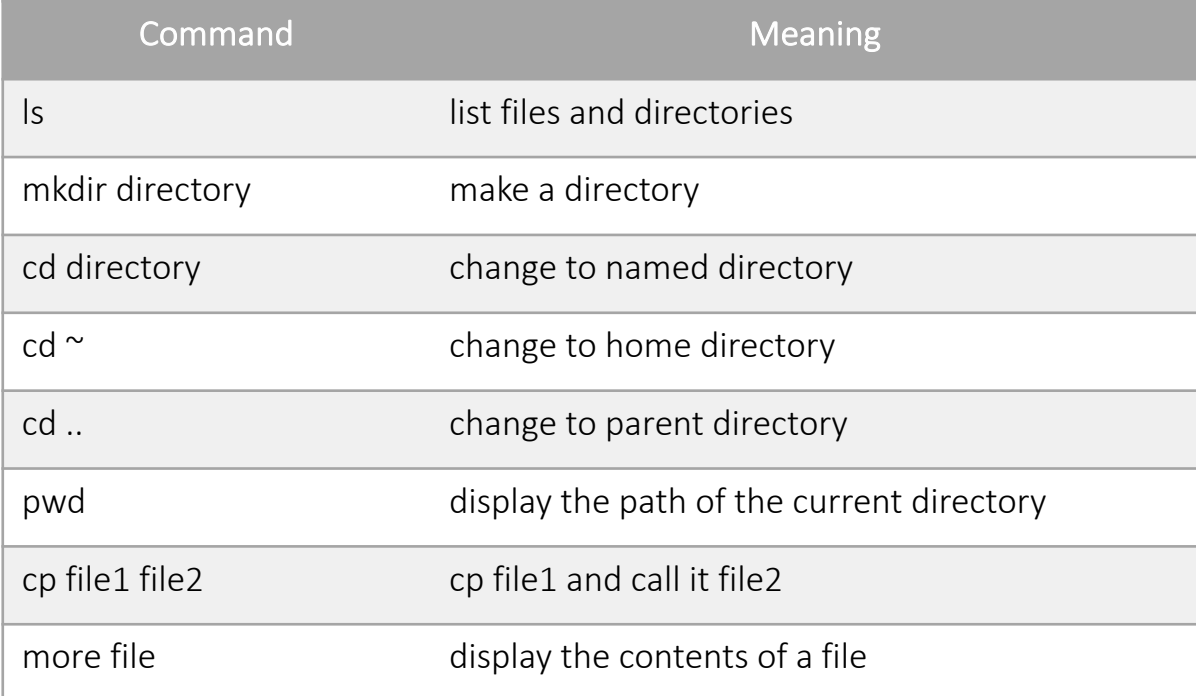

# Useful tips

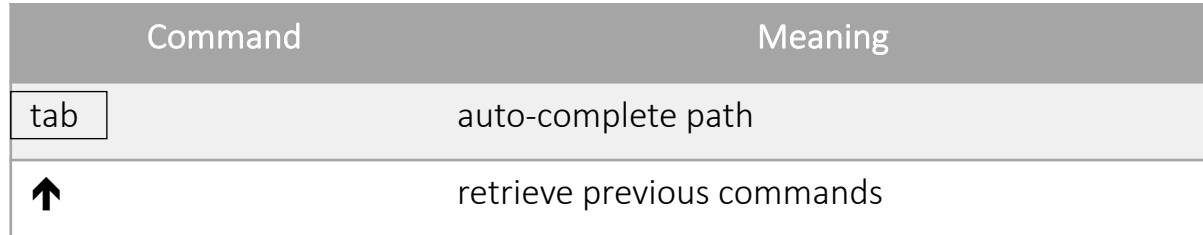

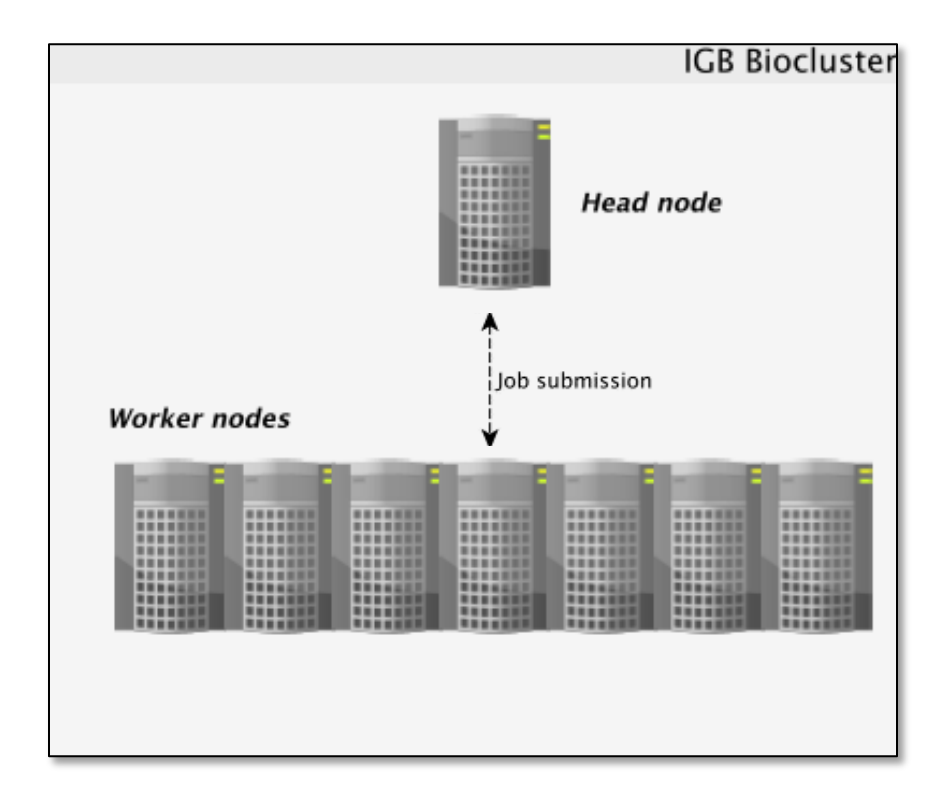

#### Accessing the IGB Biocluster

\$ srun -p classroom -c 2 --mem 8000 --pty bash **# SKIP IF DONE**

# Open interactive session on biocluster with 2 cpus and 8G memory.

\$ module load ClustalW2 # Load sequence aligner into the shell environment.

\$ module list #See loaded tools

\$ clustalw2 -INFILE=seqs.fa # Run the clustalW sequence aligner.

#### You will see this on your screen, when the program is done.

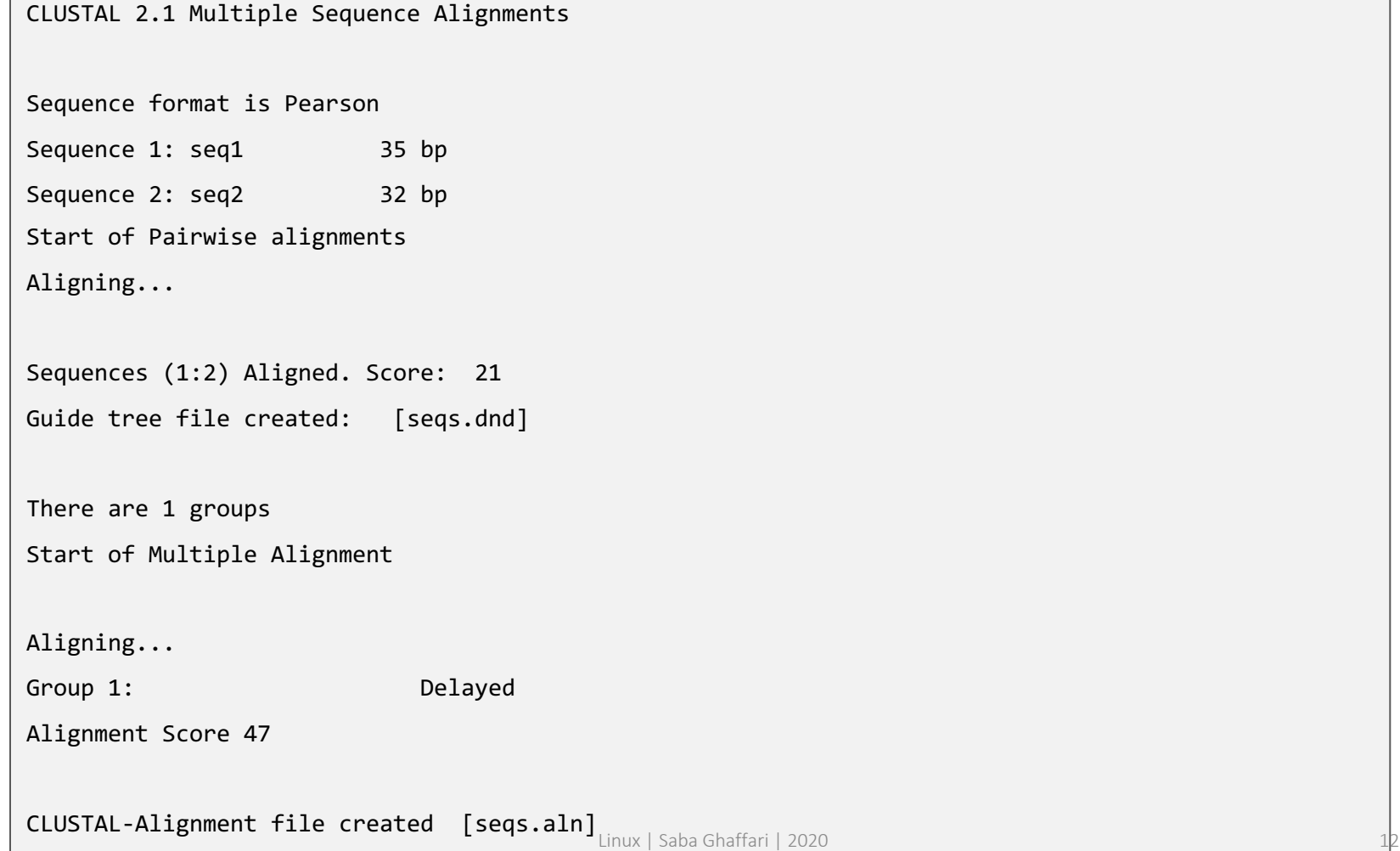

The alignment result is in seqs.aln. Use more command to see the result.

```
$ more seqs.aln
# You should see the following on your screen.
CLUSTAL 2.1 multiple sequence alignment
seq1 GATCGAGCGA-TCGTGCAGCGCAGAATGCGCGCTAG
seq2 GGTAGGGTAAATTGCCTACCGTCGATCGAGTA----
              * * * * * * * * * * * * * *
```
Exit putty by either closing the window or typing 'exit' in the command prompt.